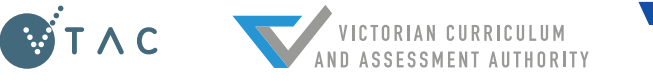

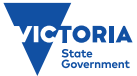

# **2018 VCE Results and ATAR Service Quick Reference for Careers Practitioners**

### THREE WAYS TO ACCESS VCE RESULTS AND ATAR:

## **WEB**

**resultsandatar.vic.edu.au**

Log in with **VCE student number** and **results service password.**

*Available from 7am, Friday 14 December.*

### APP

Download the **Results and ATAR app** for iPhone and Android

Log in with **VCE student number** and **results service password.**

*App available now; results available from 7am, Friday 14 December.*

## MAIL

**VCE and VCAL results** and **ATAR statements** will arrive from Monday 17 December.

*Printed ATAR statements will only be sent to paid VTAC applicants. Non-applicants can request a printed ATAR statement from the VTAC website after results are released (\$25 fee applies).*

Who can use the service? Any student undertaking one or more Unit 3 & 4 sequences (including Year 11 students). ATAR advice will only be provided to students who qualify for an ATAR in the current year.

#### The Results Service login details are separate from the VTAC account

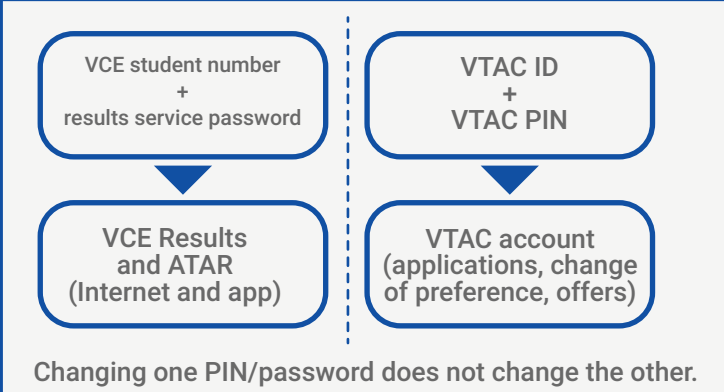

#### Students must register to access results

Before students can access results, they must register and choose a secure password which contains at least one character from three of the following groups:

- Uppercase letter (A-Z)
- Lowercase letter (a-z)
- Numeral (0-9)
- Special character such as ()~`#\$\*&@^

Registration is open now at resultsandatar.vic.edu.au and students are encouraged to register early for the fastest access to their results on Friday 14 December.

Email: VCAA will also be sending student results by email if an email address was recorded for the student by the educational provider. ATAR information will not be sent by email.

### SOLVING COMMON STUDENT QUERIES:

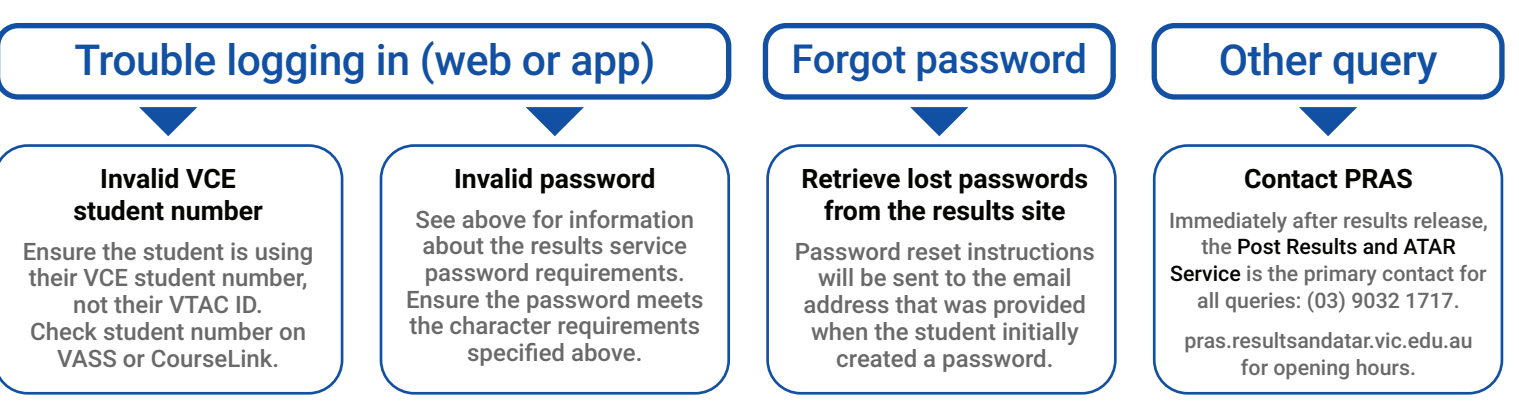